# **Il nuovo sito Epheso.**

#### **Come registrarsi all'Area Riservata**

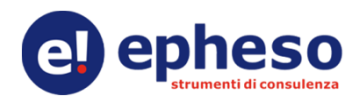

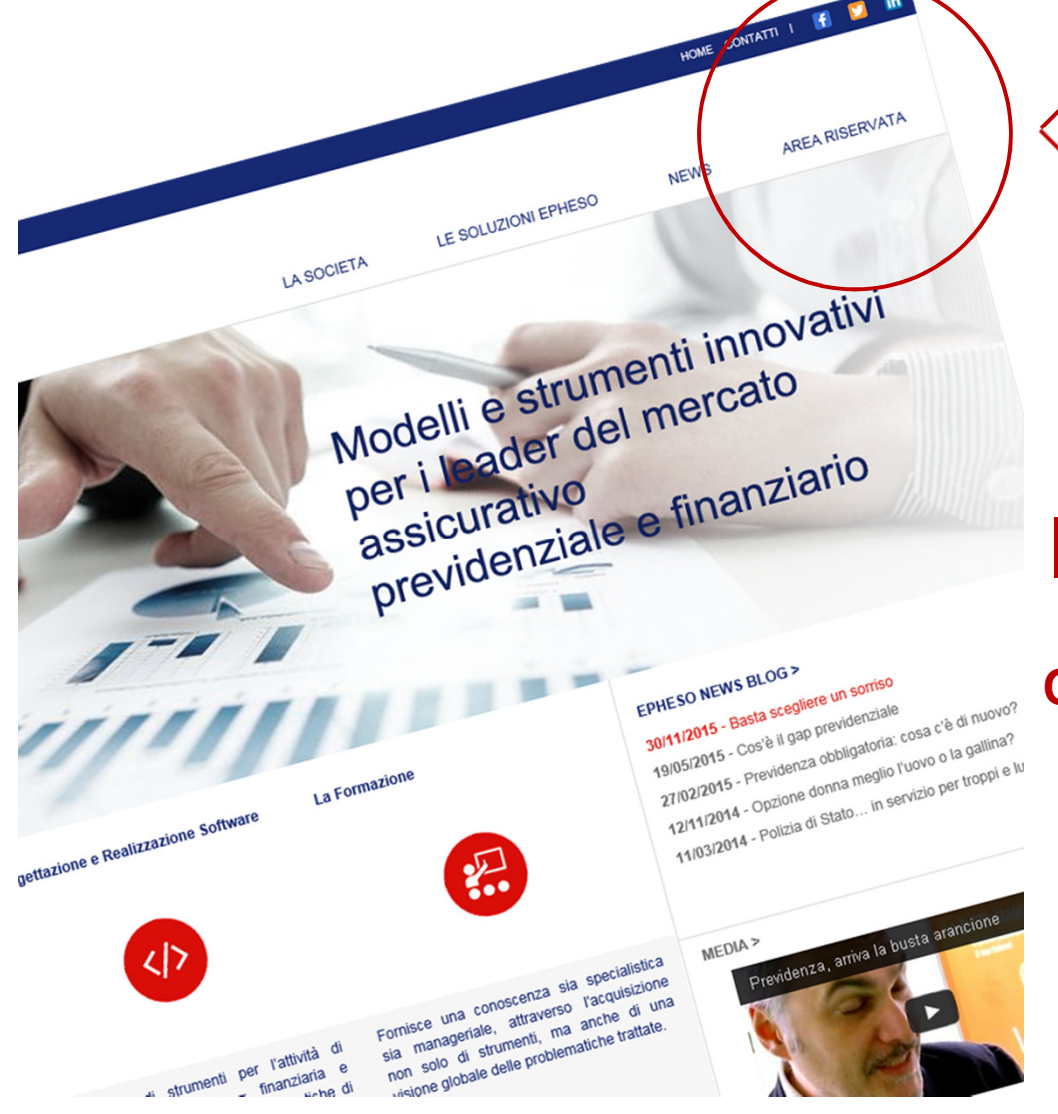

## Come registrarsi all'Area Riservata

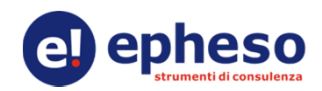

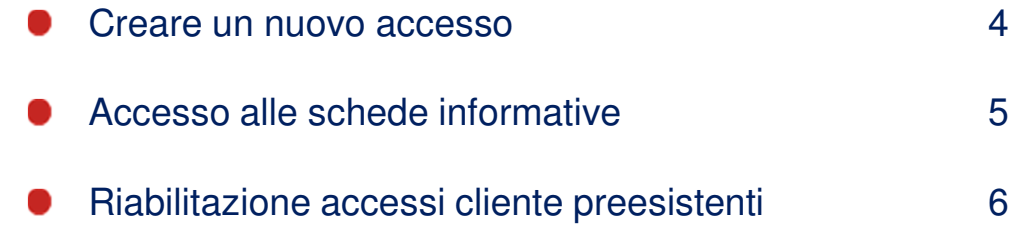

### Come registrarsi all'Area Riservata

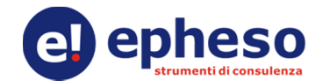

Attraverso l'Area Riservata puoi iscriverti alla nostra Newsletter <sup>e</sup> prendere visione delle schede informative dei servizi offerti, scaricare la documentazione di presentazione dei tools Epheso, richiedere informazioni commerciali <sup>e</sup> versioni dimostrative. Per gli utenti amministratori è possibile consultare le schede di dettaglio dei servizi abilitati.

L'accesso è disponibile dal menù principale della home del sito.

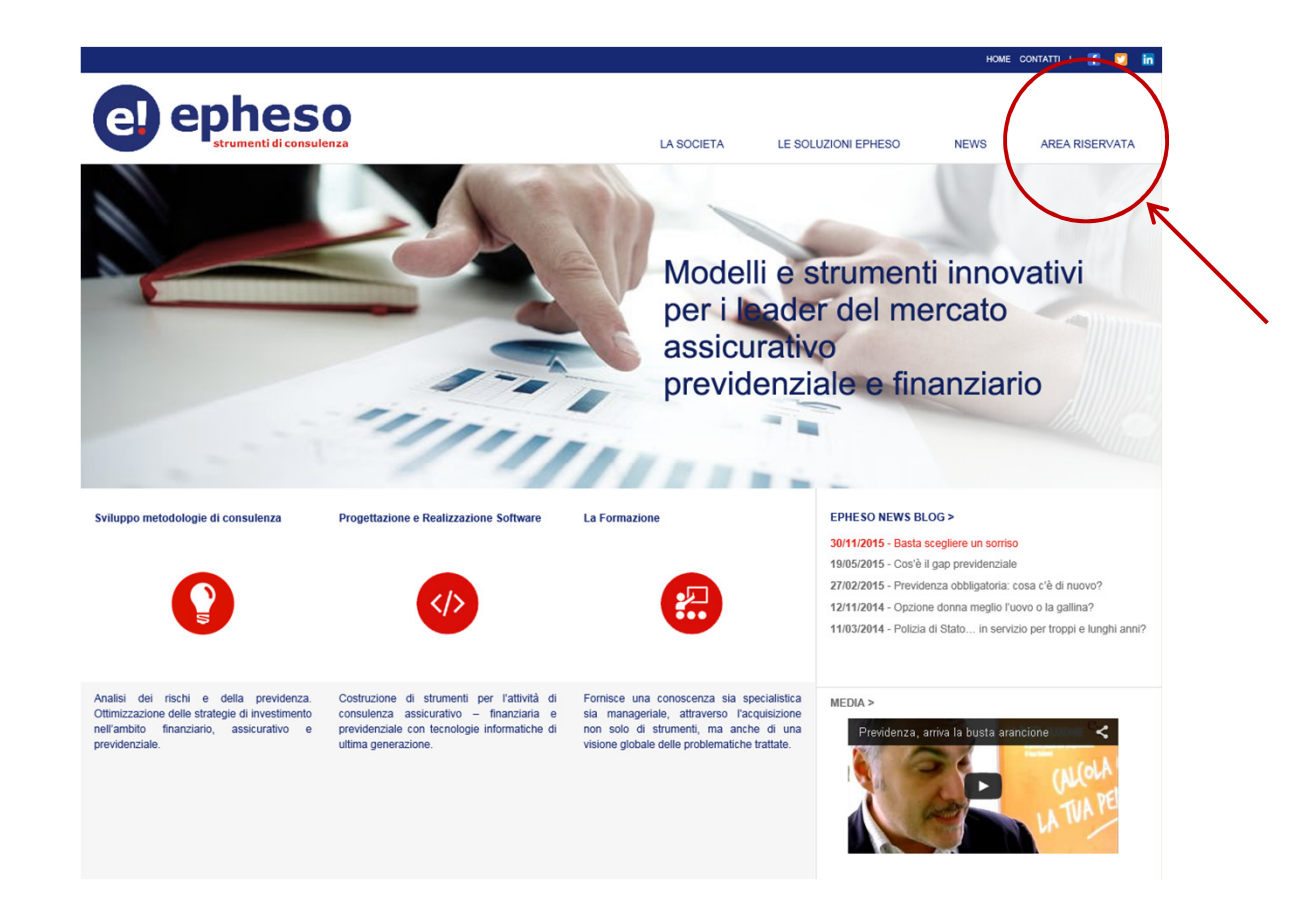

### Creare un nuovo accesso

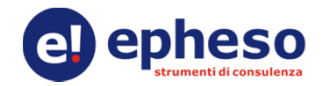

Per accedere all'Area Riservata è necessario per tutti gli utenti, **anche per quelli in possesso di preesistenti credenziali**, creare un nuovo account selezionando «Crea un nuovo accesso».

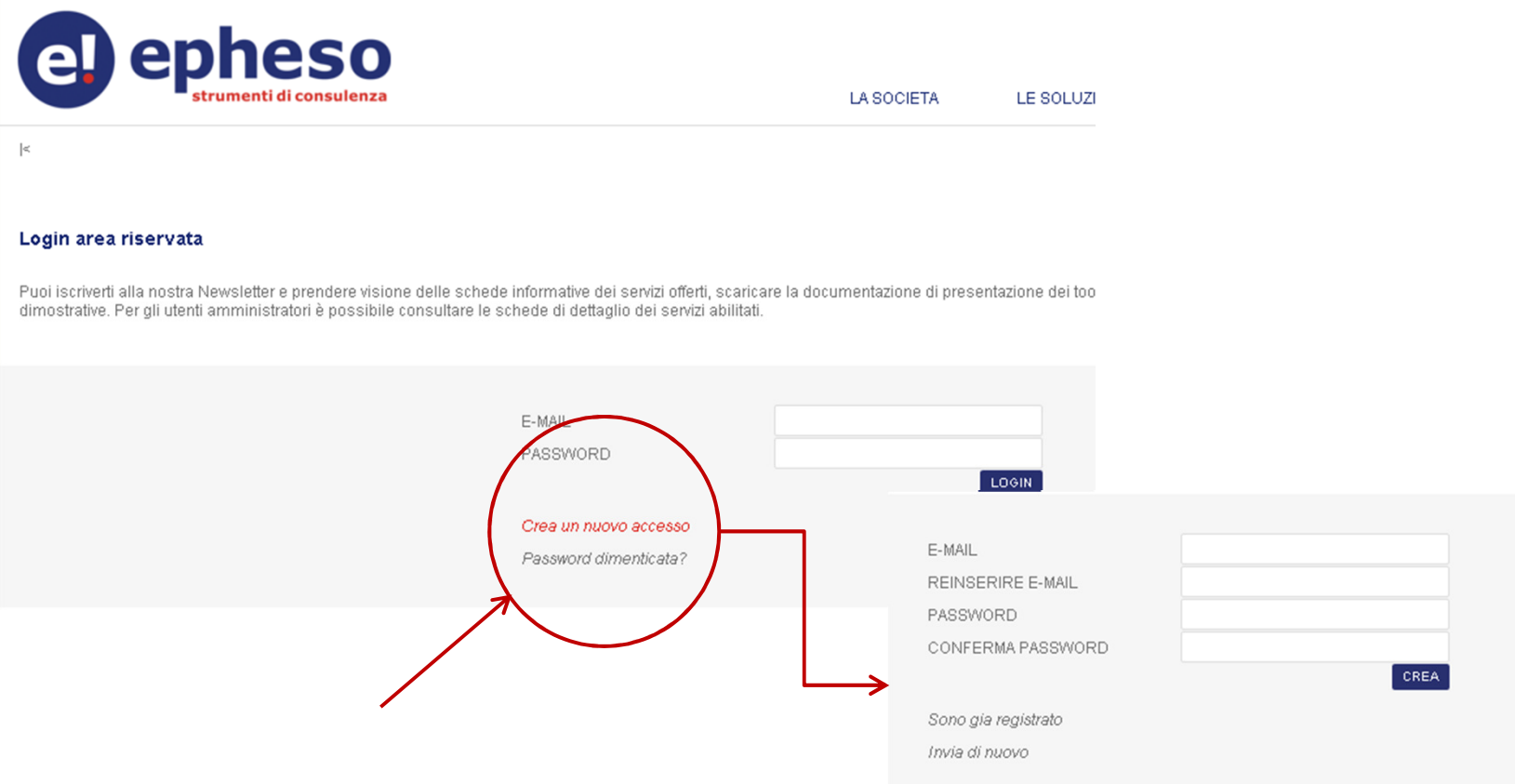

Il sistema prevede l'inserimento di un indirizzo e-mail <sup>e</sup> una password. Una volta convalidate le credenziali tramite il link di conferma che riceverete nella casella di posta indicata per la registrazione, sarà possibileaccedere al servizio.

### Accesso alle schede informative

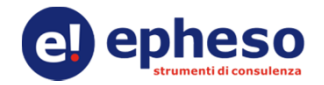

Una volta entrati, dalla Home sarà possibile accedere alle schede informative di tutti i servizi offerti da Epheso. Cliccando sulle icone della pulsantiera si può ottenere la documentazione di presentazione dei tools, richiedereinformazioni commerciali <sup>e</sup> versioni dimostrative.

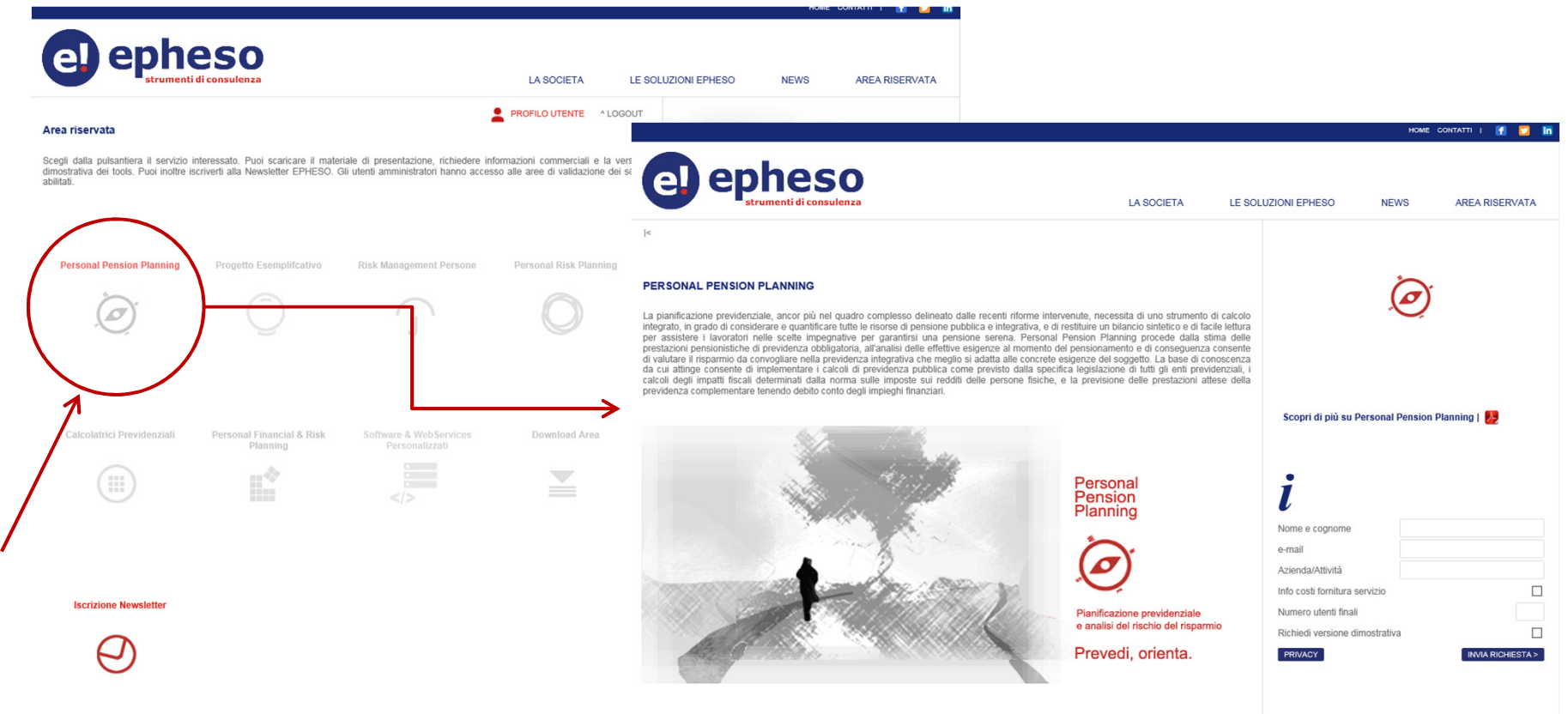

Implementazioni: applicativo online | web service

#### Riabilitazione accessi cliente preesistenti

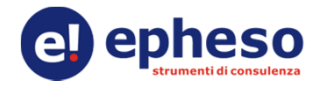

Per tutti coloro che dispongono di utenze in quanto clienti amministratori di un servizio, è necessario riattivare le credenziali di accesso ai servizi abilitati, in uso prima della pubblicazione del nuovo sito (l'operazione è al momento disponibile per le aree relative al Progetto Esemplificativo <sup>e</sup> per l'Area Download). Tale procedura è prevista:

#### **nella scheda profilo utente**

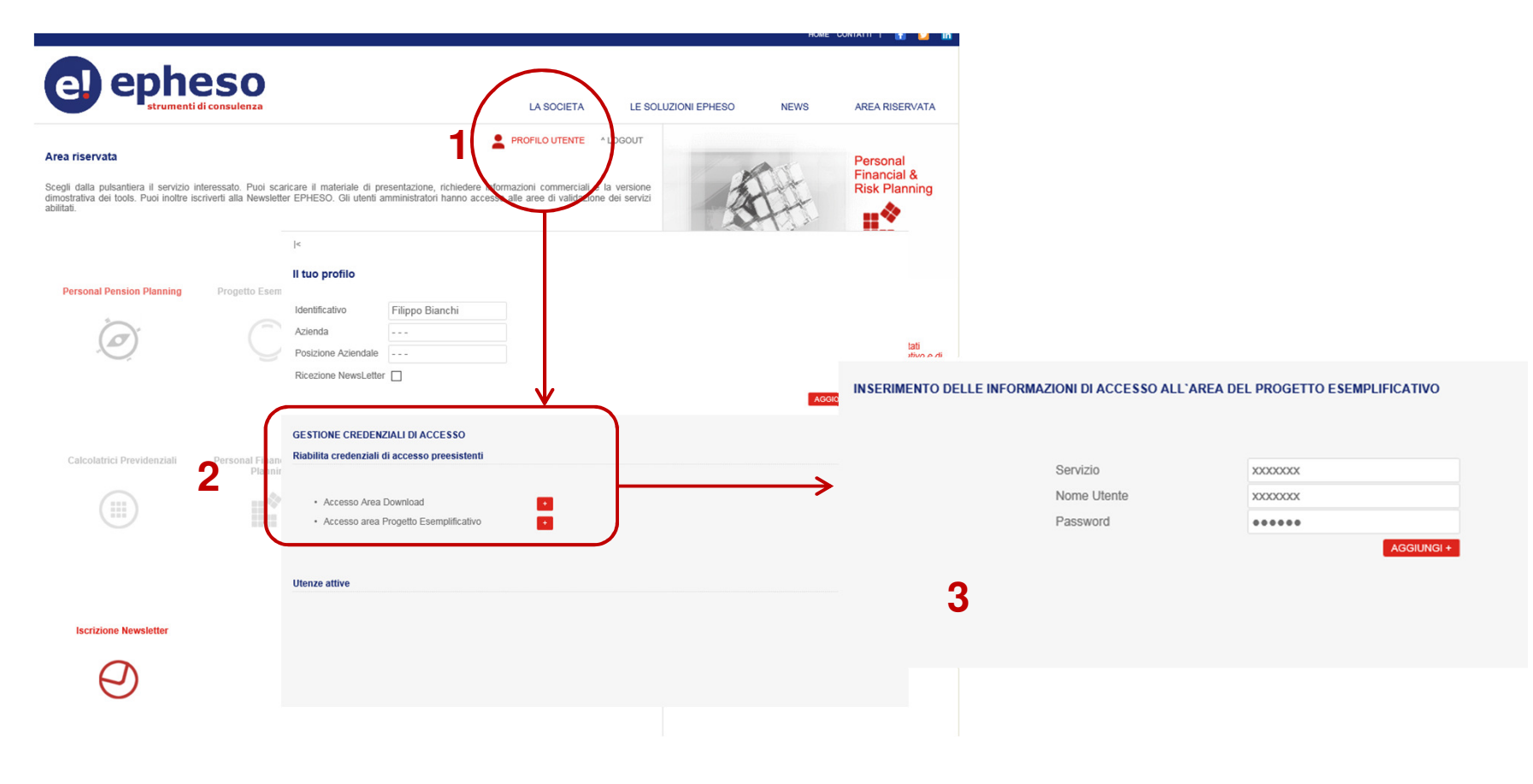

### Riabilitazione accessi cliente preesistenti

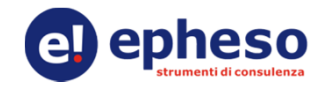

**Selezionando dalla pulsantiera il servizio in uso che si intende riabilitare**

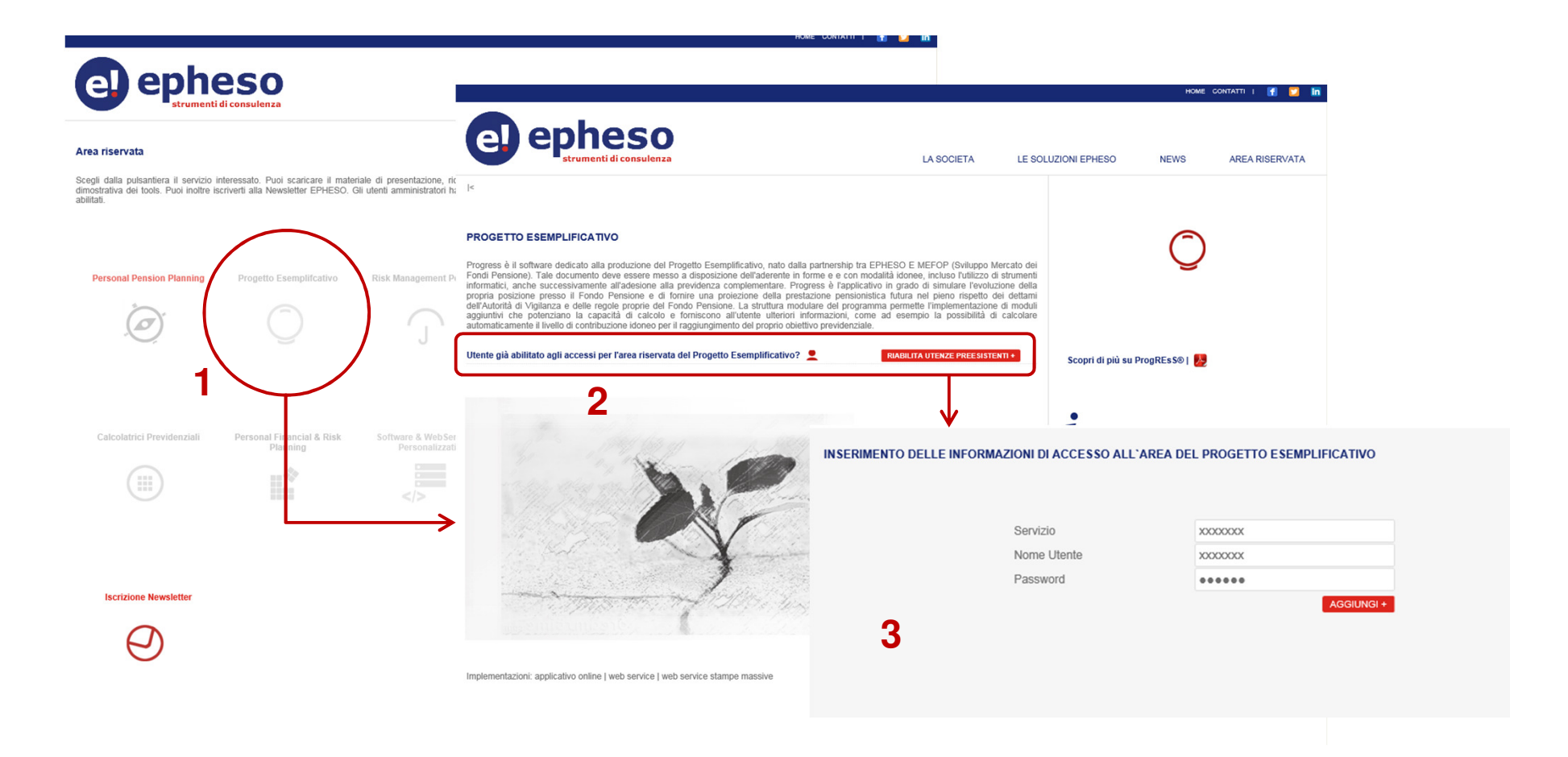

Una volta inserite le credenziali già in uso, i servizi riabilitati risulteranno attivi ed accessibili dalla home dell'AreaRiservata.

### Riabilitazione accessi cliente preesistenti

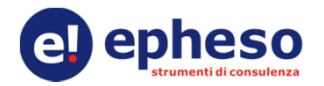

Nei successivi accessi, l'Area Riservata agli utenti amministratori sarà sempre disponibile tramite la relativaicona.

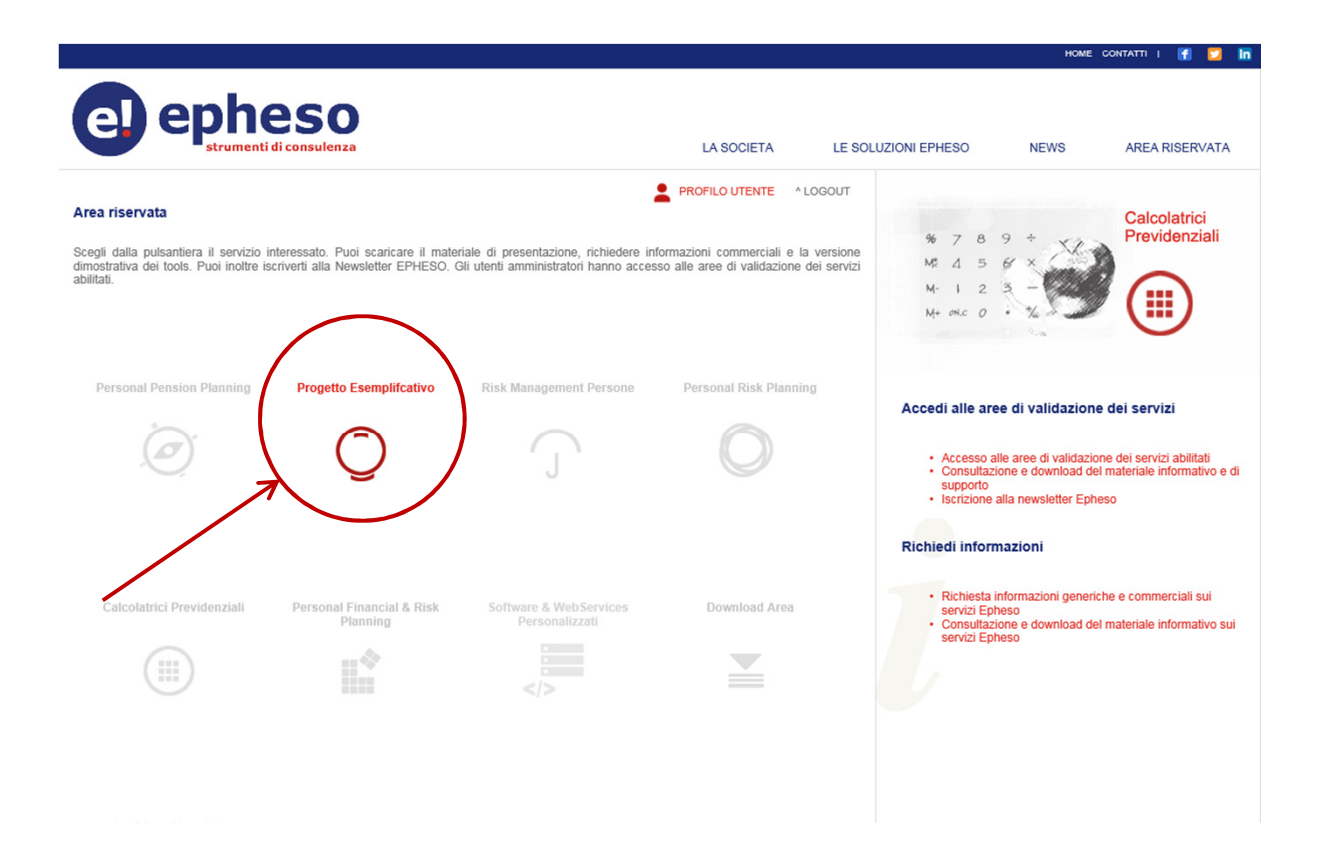